# **SMART CHOICE COMMUNICATIONS**

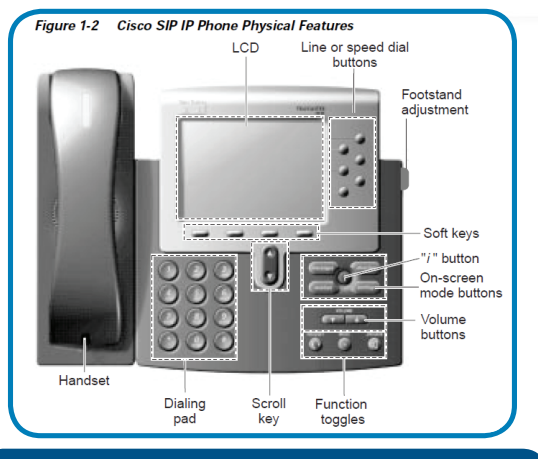

# **PLACE A CALL**

### **USING THE HANDSET**

Pick up the handset, then enter the number or extension you would like to call, and press the soft key underneath **Dial**.

#### **USING THE HEADSET**

With the headset connected, press the the headset button, enter a number or extension, and press **Dial**.

#### **IN SPEAKERPHONE MODE**

Without removing the handset, press the **Speaker**  button, enter a number or extension, and press **Dial**.

# **ANSWER A CALL**

#### **CHOOSE FROM THE FOLLOWING OPTIONS:**

- Pick up the handset.
- Press the **Speaker** button for Speakerphone mode.
- Press the **Headset** button for Headset mode.

# **END A CALL**

#### **CHOOSE FROM THE FOLLOWING OPTIONS:**

- Hang up the handset.
- Press the **End Call Soft Key** during handset, headset, or Speakerphone mode.

# **CISCO 7940 & 7960 USER GUIDE**

# **TRANSFER A CALL**

#### **FOR A BLIND TRANSFER:**

- **1.** During an active call, press the **More** soft key followed by **BlndXfr**. The call will be placed on hold.
- **2.** Enter ther number you would like to transfer to, then press the **Dial** soft key.

### **FOR AN ATTENDED TRANSFER:**

- **1.** During an active call, press the **More** soft key, followed by **Trnsfer**. The call will be placed on hold.
- **2.** Enter the number you would like to transfer to, and press the **Trnsfer** soft key when the second party answers.

# **SET UP A CONFERENCE CALL**

- **1. DURING AN ACTIVE CALL,** press **Confrn** button. The first call will automatically be placed on hold.
- **2.** Enter the number of the third party.
- **3.**When the third party answers, press **Join** to activate the conference.

# **PLACE A CALL ON HOLD**

**TO HOLD,** press the **Hold** soft key during an active call.

**TO RESUME,** press the Resume soft key if there is only one call on hold, or use line buttons to select a call, and press Resume.

## **MUTE YOUR MICROPHONE**

**TO MUTE,** press the Mute button during an active call to silence your microphone and prevent being heard by other parties.

**TO UNMUTE,** press the Mute button again.

## **ACCESS YOUR VOICEMAIL**

**PRESS THE ENVELOPE BUTTON, then enter your password** and follow the prompts.

**TO FIND OUT MORE ABOUT A SPECIFIC BUTTON, PRESS THE**  ? **BUTTON, FOLLOWED BY THE BUTTON IN QUESTION.**

# **MANAGE YOUR DIRECTORY**

**TO MANAGE YOUR CALLS LIST,** press **Directories**, then use the up and down arrows to view missed calls and directory information.

# **TO CONFIGURE YOUR PERSONAL DIRECTORY:**

- **1.**Press Directories, then use the up and down arrows to view missed calls and directory information.
- **2.** Select Personal Directory, then Add.
- **3.** Enter name in the New Name field and phone number in the New Phone field, follow up by Save softkey.

# **TO USE YOUR EXTERNAL DIRECTORY:**

- **1.**Press Directories, then use the up and down arrows to view missed calls and directory information.
- **2.** Select External Directory, start typing persons first or last name, generally first 3 letters, and then press Submit softkey.

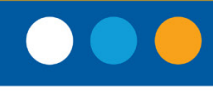

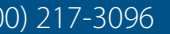